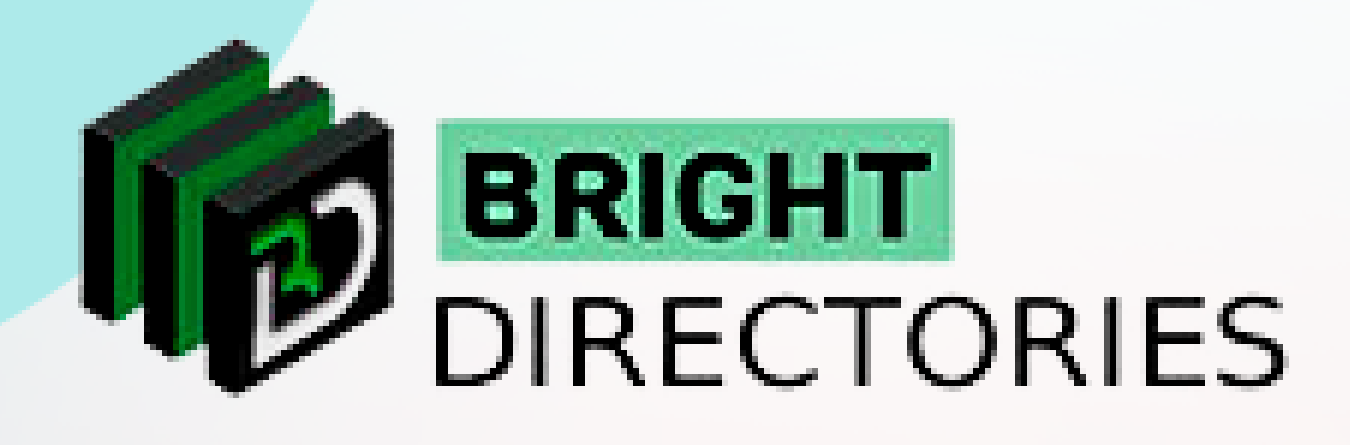

# Bright Directories Understanding the Admin Dashboard

**www.brightdirectories.com**

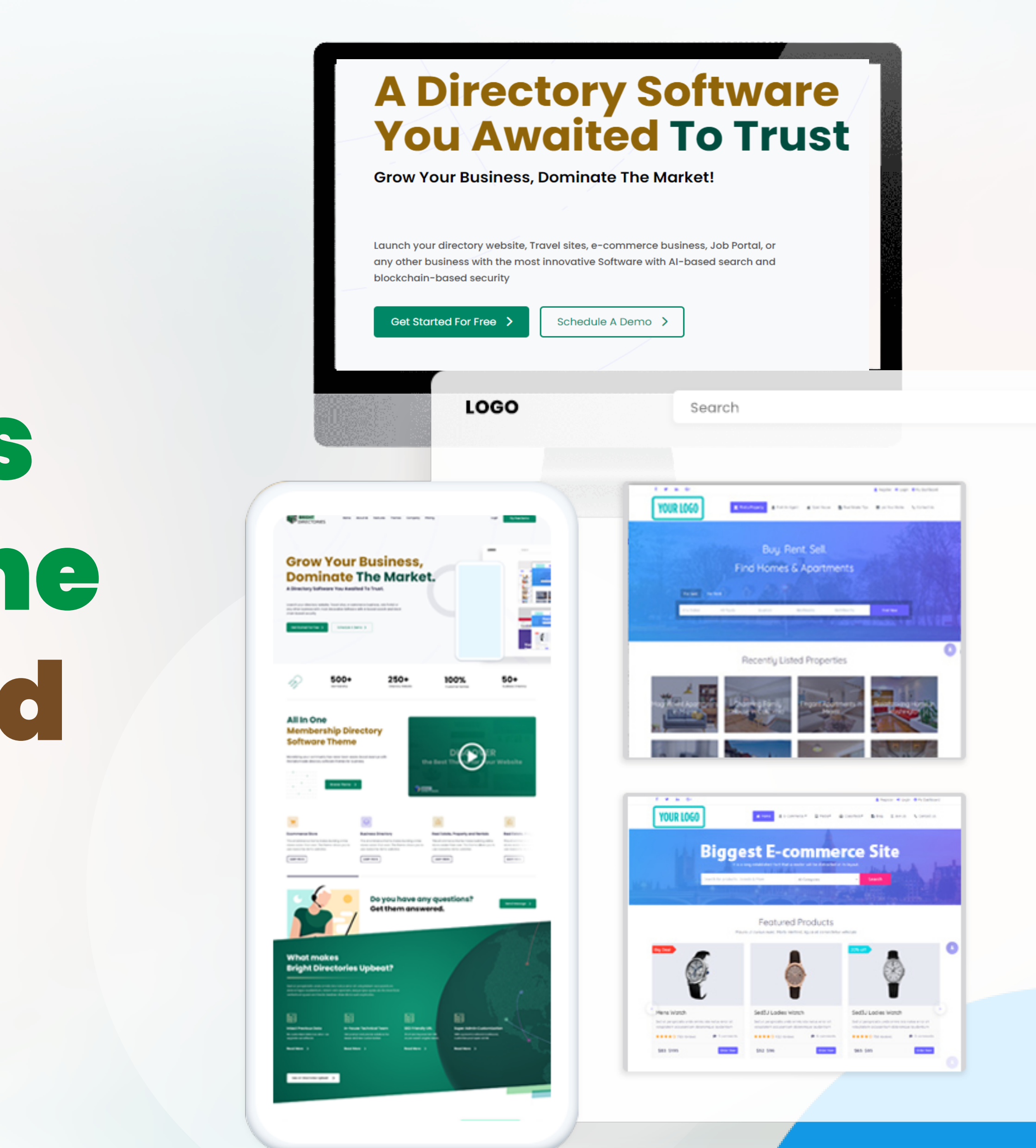

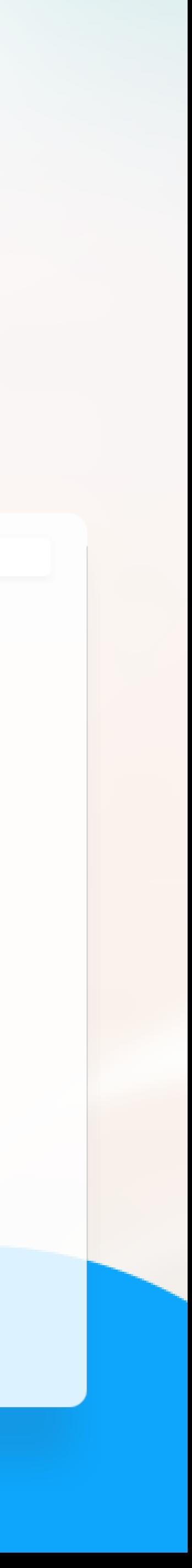

**When you purchase a directory theme license from us, you will also get an Admin Dashboard with a unique login ID and password.**

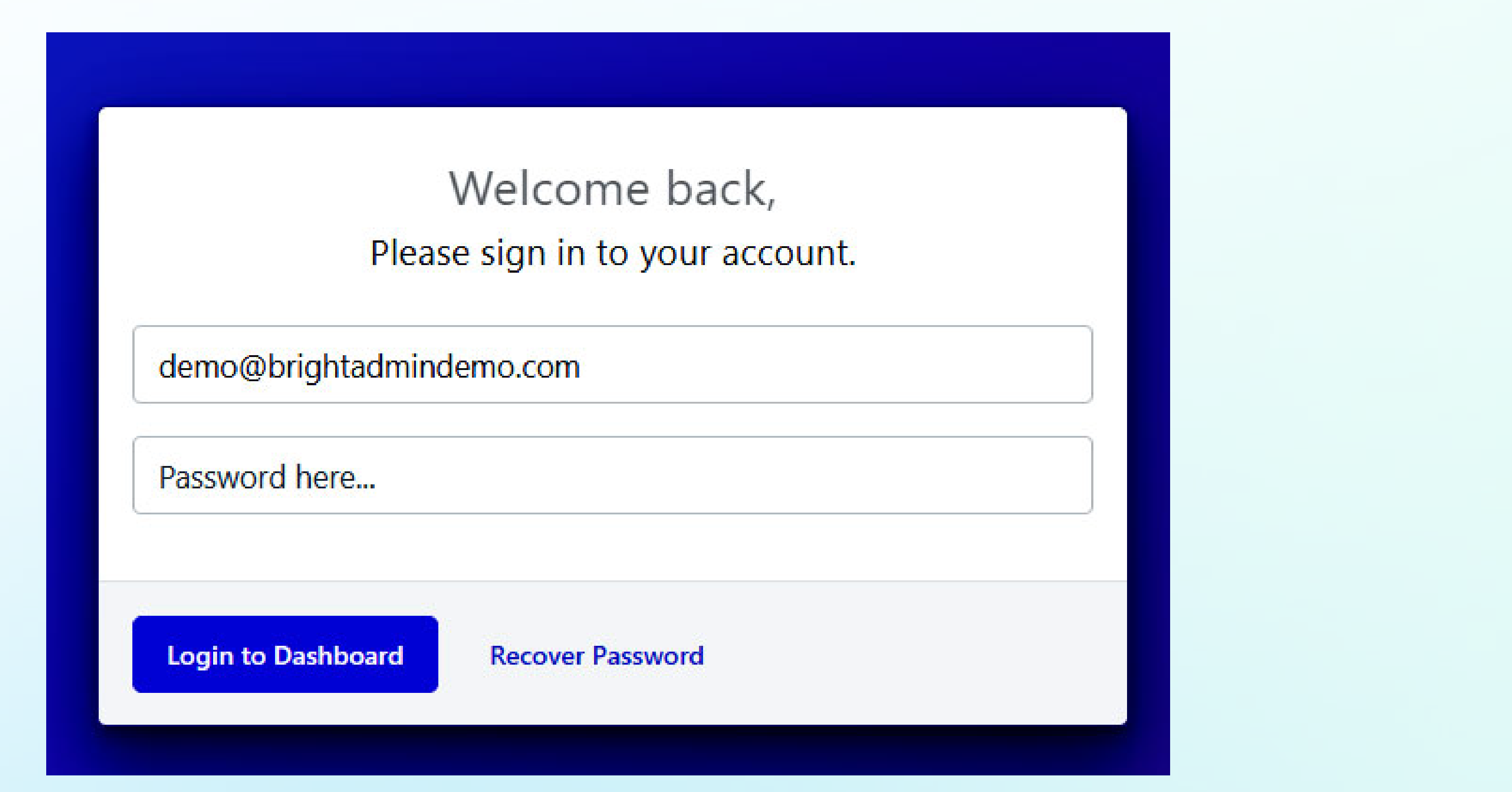

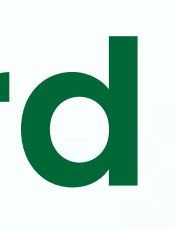

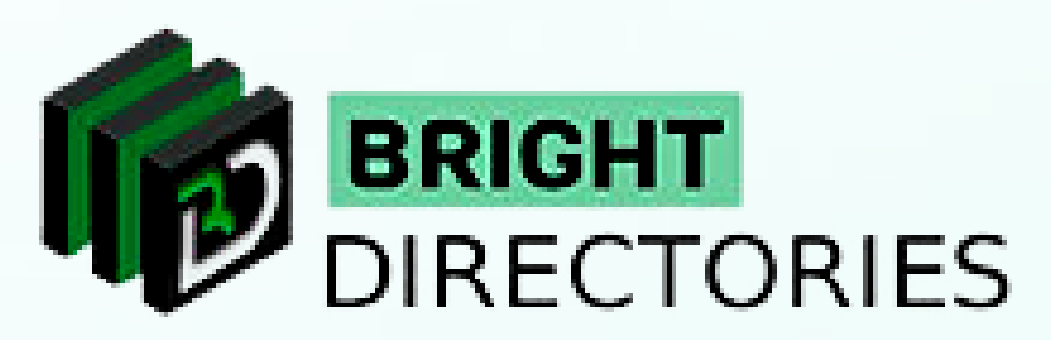

## **Admin Dashboard**

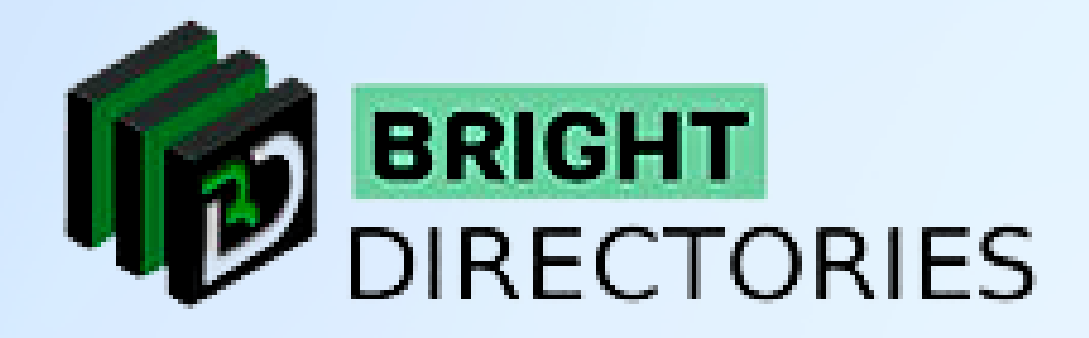

#### An admin dashboard panel is focused on managing and updating your new website to display all the data and information.

This is your dashboard, where you can customize different elements of your website.

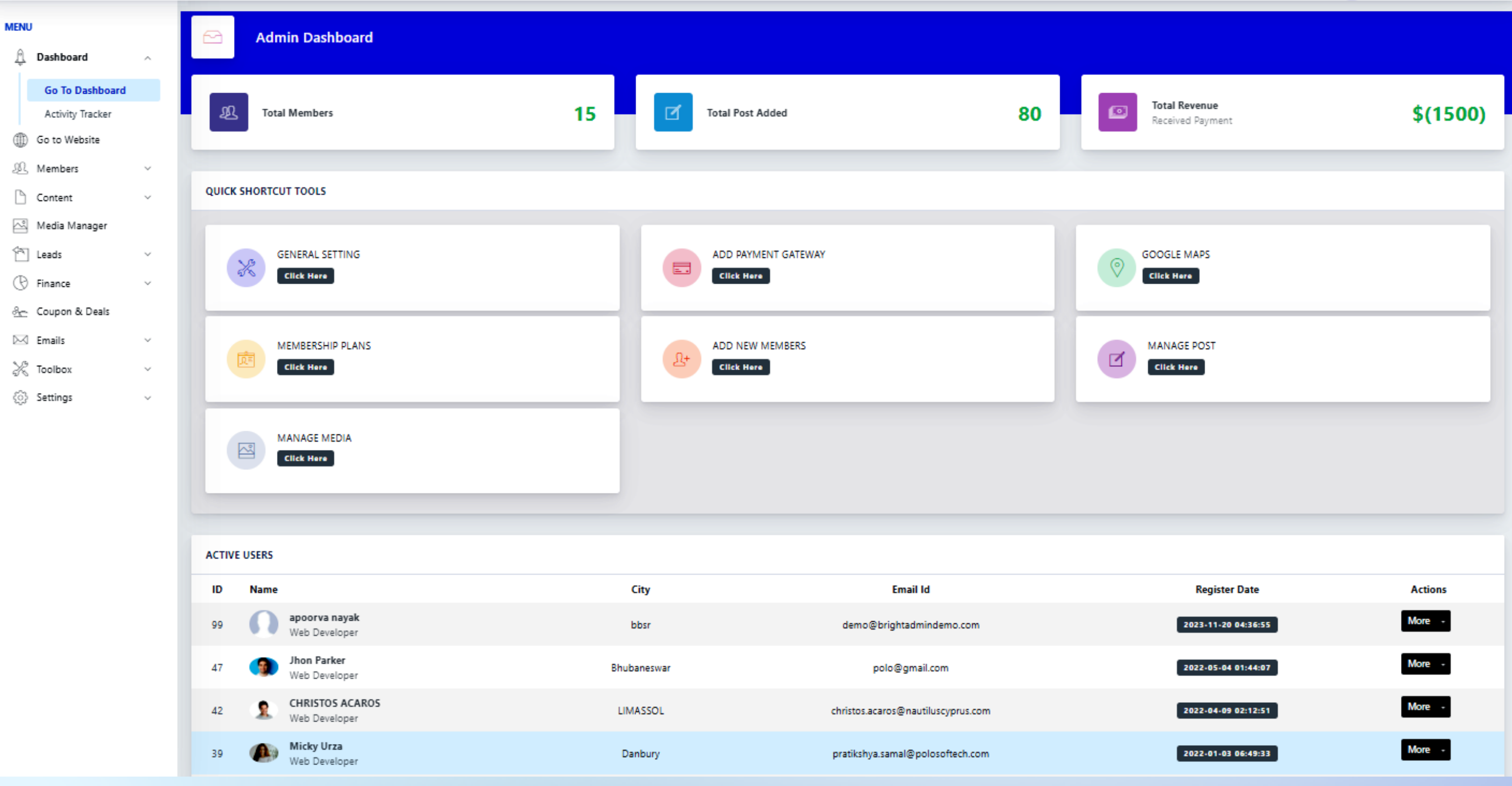

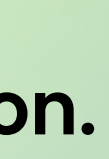

- **General settings**
- $\rightarrow$  Adding payment gateways
- **Integrating Google Maps**
- When you can you can you get the second when you get the second when you get the second when you get the second when  $\mathbf{R}$ to a page when the posts of the posts of the posts of the posts of the website are  $\lambda$  considered with  $\lambda$  considered with  $\lambda$  considered with  $\lambda$  considered with  $\lambda$  considered with  $\lambda$  considered with  $\lambda$  consider **Customization of membership plans**
	- Adding new members to your website
	- $\rightarrow$  Managing various posts on the website
	- **Managing media and Gallery**
	- **Importing members to the database**

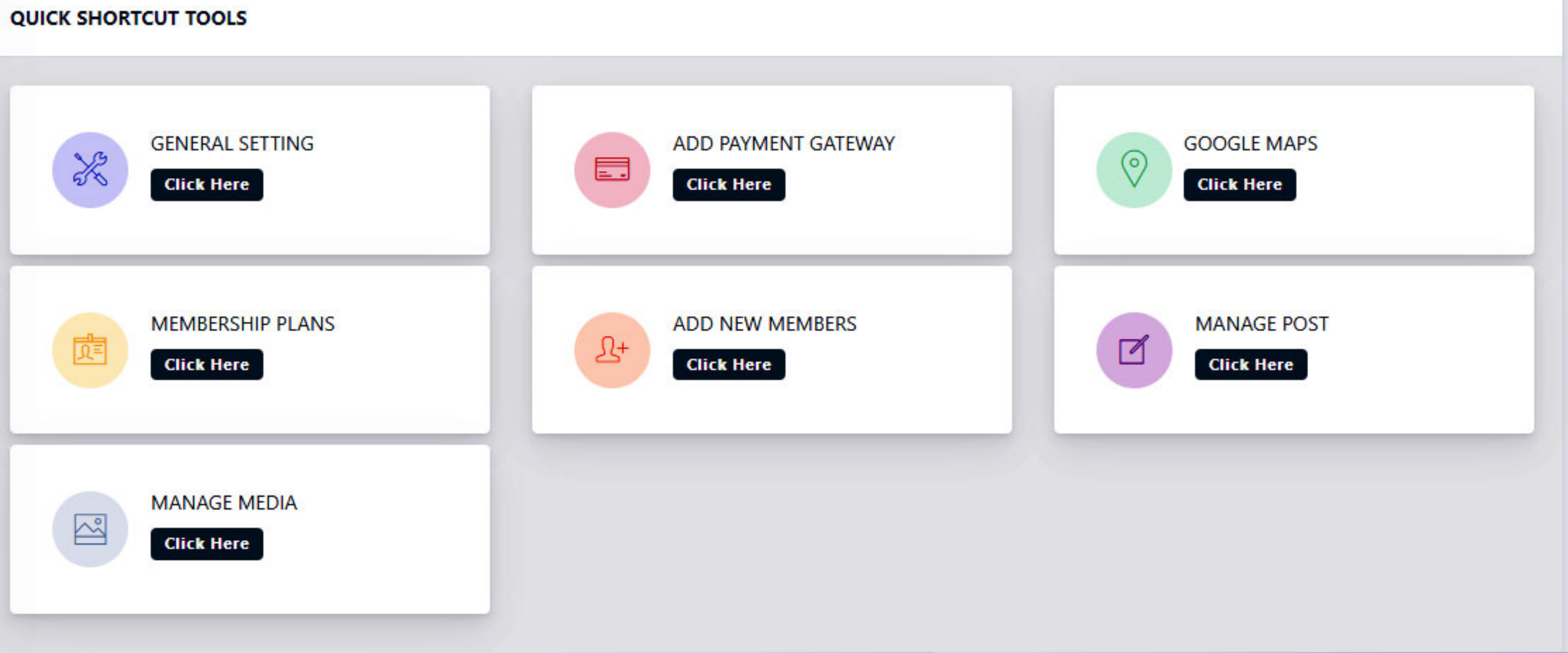

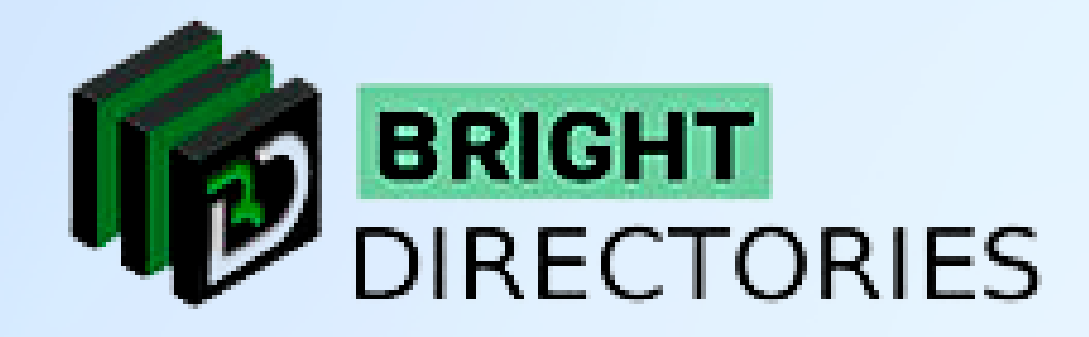

**You will get a few quick shortcut tools on the front such as:** 

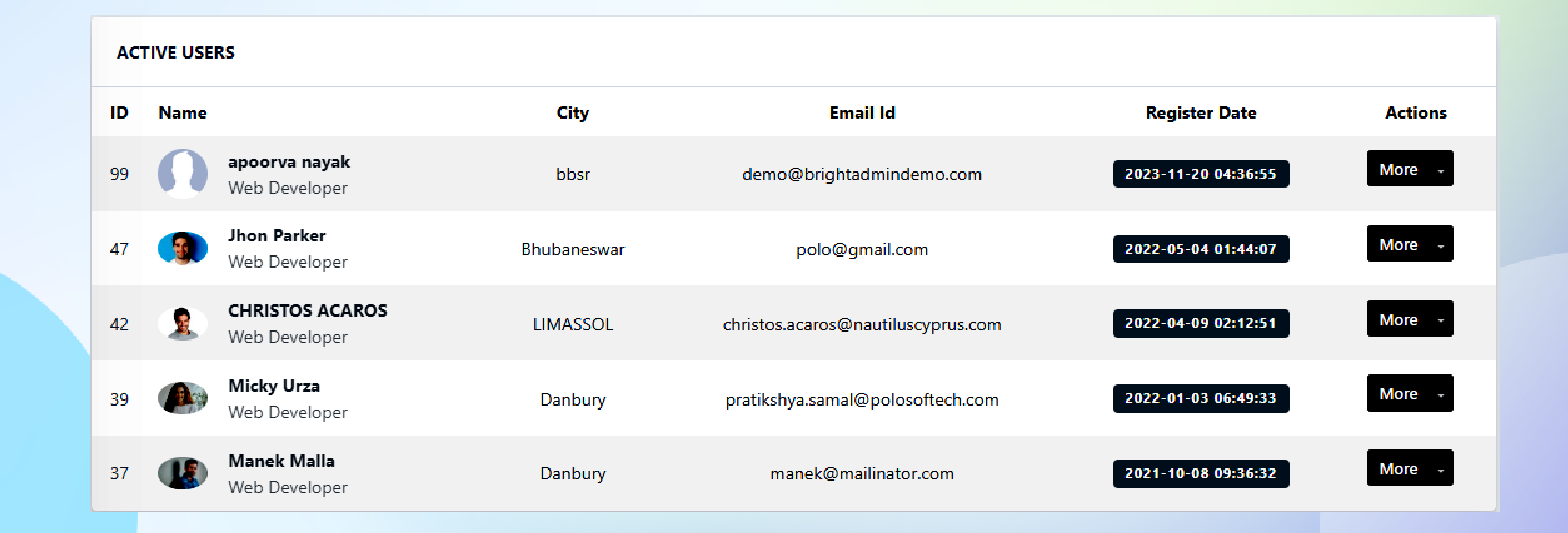

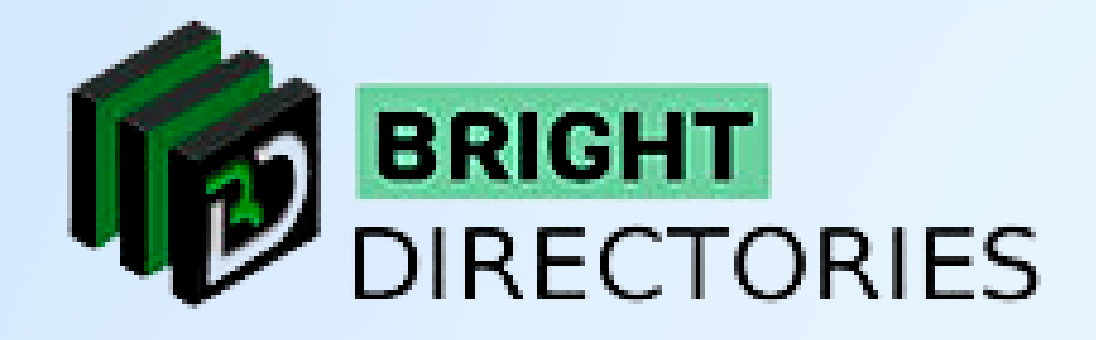

#### **You will also get a list of "Active Users" just below the shortcut tools.**

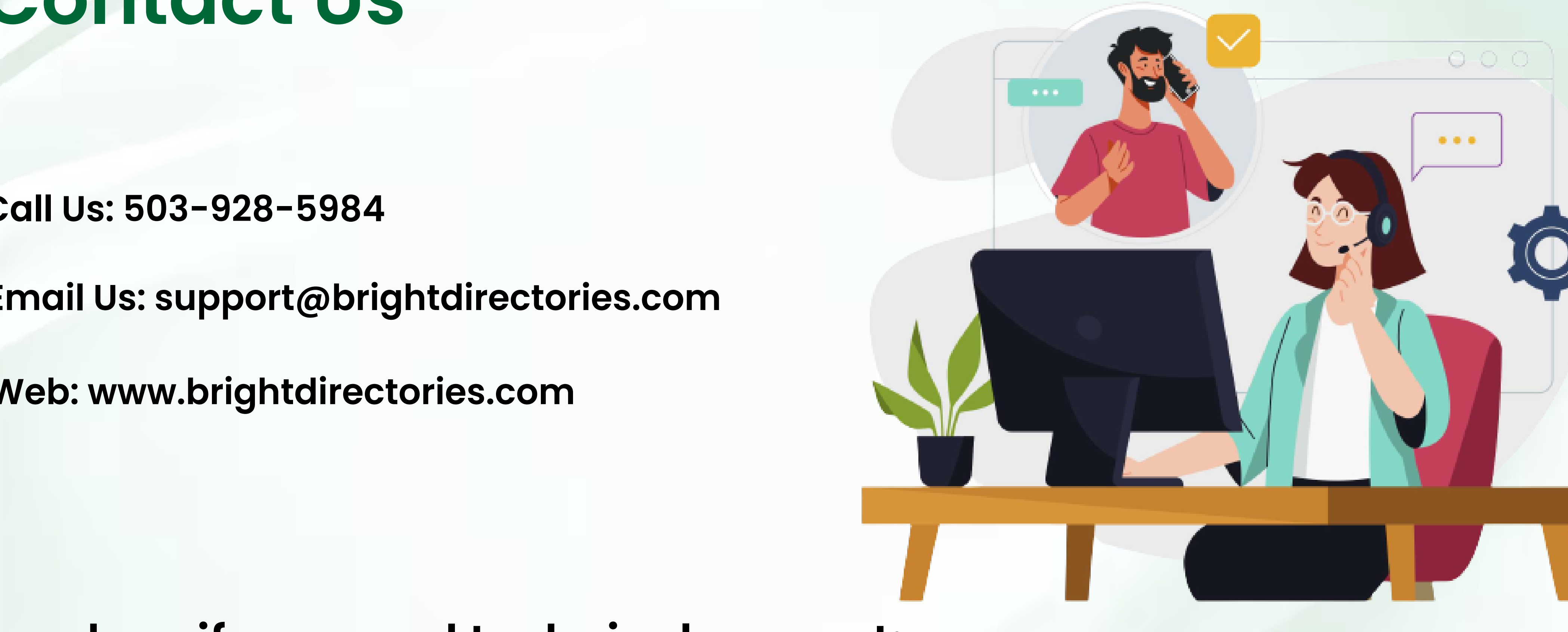

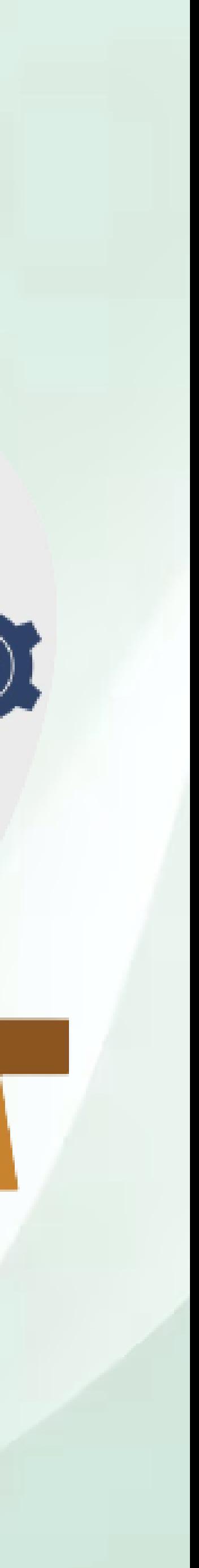

### **Contact Us**

### **Call Us: 503-928-5984**

**Email Us: support@brightdirectories.com** 

**Web: www.brightdirectories.com** 

### **Reach us if you need technical support: https://support.brightdirectories.com/**

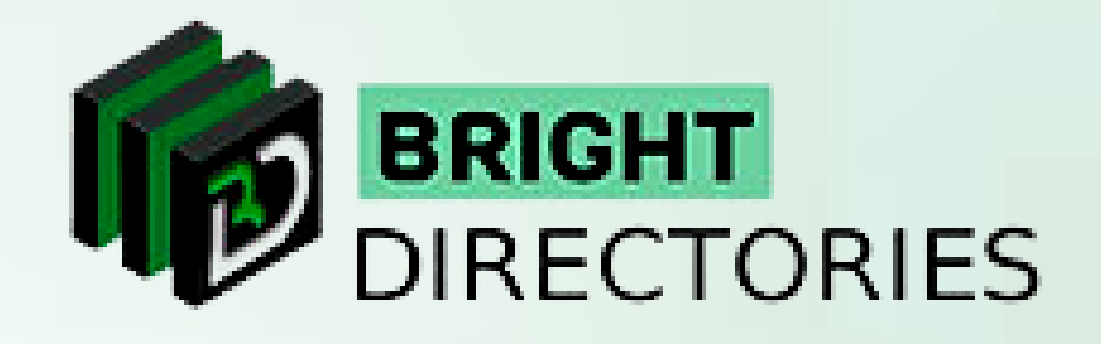